# **O TOTVS**

**EVENTO TIRA DÚVIDAS ESOCIAL LEIAUTE S-1.1 RRA E PROCESSOS TRABALHISTA**

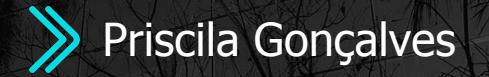

**2023/** Janeiro

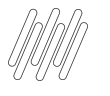

### **AGENDA**

RRA - Rendimentos Recebidos Acumuladamente

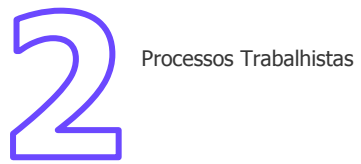

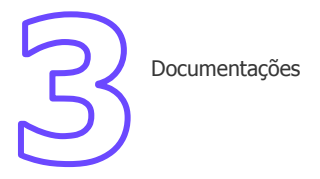

# **01**

### **RRA - Rendimentos Recebidos Acumuladamente**

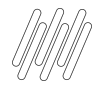

#### **RRA - Rendimentos Recebidos Acumuladamente - Conceito** <sup>4</sup>

Os rendimentos recebidos acumuladamente são aqueles que se referem a anos-calendário anteriores ao do recebimento e, em razão disso, têm tratamento tributário específico.

Este tratamento é conferido quando os rendimentos são decorrentes de:

a) aposentadoria, pensão, transferência para a reserva remunerada ou reforma, pagos pela Previdência Social da União, dos estados, do Distrito Federal e dos municípios; e

b) rendimentos do trabalho.

Aplica-se a referida tributação, inclusive, aos rendimentos decorrentes de decisões das Justiças do Trabalho, Federal, Estaduais e do Distrito Federal; devendo abranger tais rendimentos o décimo terceiro salário e quaisquer acréscimos e juros deles decorrentes.

A partir da DIRF de 2017, passou a ser obrigatório as seguintes informações referentes ao pagamento de RRA: ● Nome e CPF/CNPJ do Advogado; Valores referente Pensão Alimentícia discriminado por Dependentes.

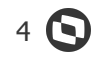

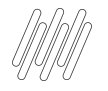

O sistema já estava parametrizado para cálculo de RRA, porém ajustamos a rotina de geração de eventos periódicos para contemplar o processamento do RRA.

As verbas referente ao RRA serão geradas em um novo grupo dmDev específico para RRA.

Para a geração do grupo infoRRA, será necessário o preenchimento dos seguintes cadastros:

- Complemento trabalhista RF1
- Cadastro de Processos RE0
- Cadastro de Advogados RE4
- Cadastro de Escritório de Advocacia RE3

[Manutenção dos Rendimentos Recebidos Acumulados \(RRA\)](https://tdn.totvs.com.br/pages/releaseview.action?pageId=450142286)

Atualização > Cadastro > Complemento Trabalhista Atualizações > Processos Trabalhistas > Processos > Processos Atualizações > Processos Trabalhistas > Processos > Processos (advogado) Atualizações > Processos Trabalhistas > Cadastro > Escritórios Advocacia

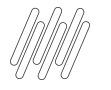

Atualizações > Processos Trabalhistas > Processos > Processos (APTA100) - Menu para cadastro do Processo e Advogado.

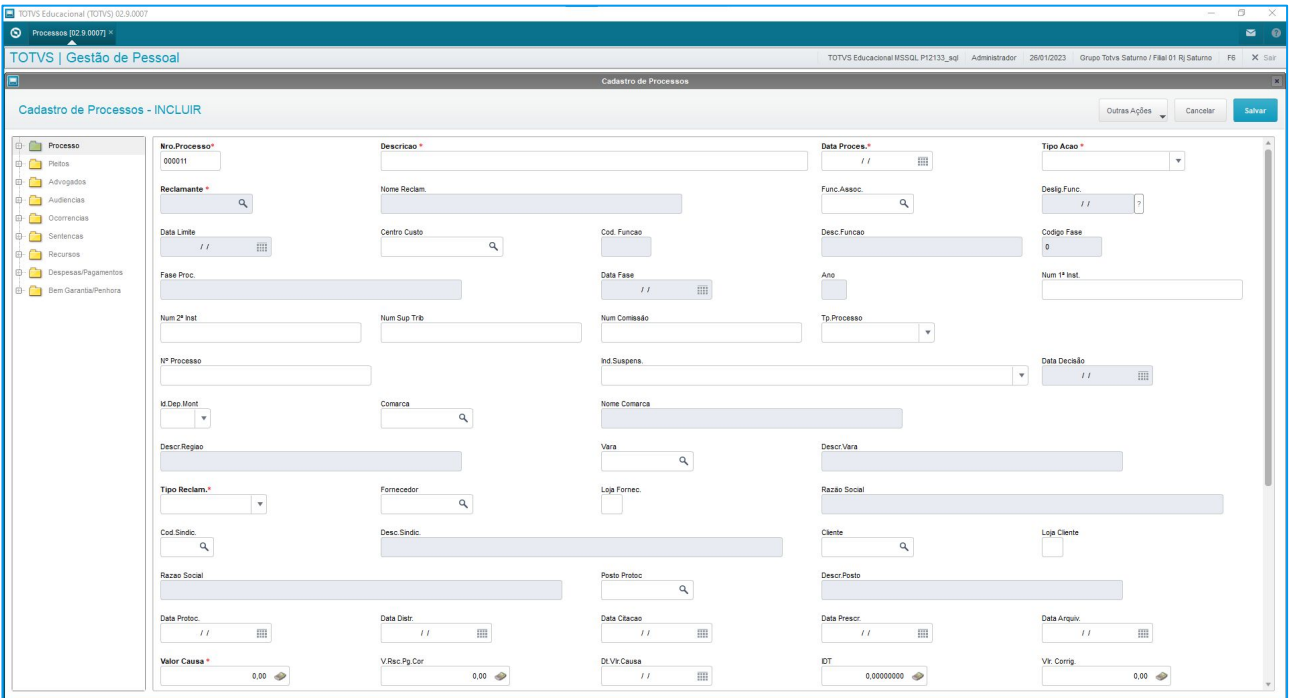

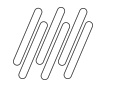

Atualizações > Processos Trabalhistas > Cadastro > Escritórios Advocacia (APTA020)

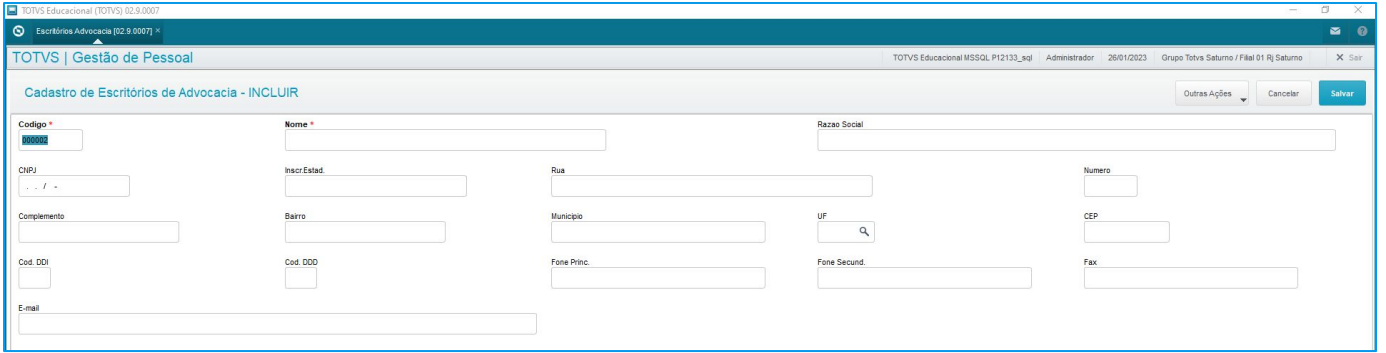

#### Acesse: Atualizações > Cadastro > Complemento Trabalhista (GPEA850)

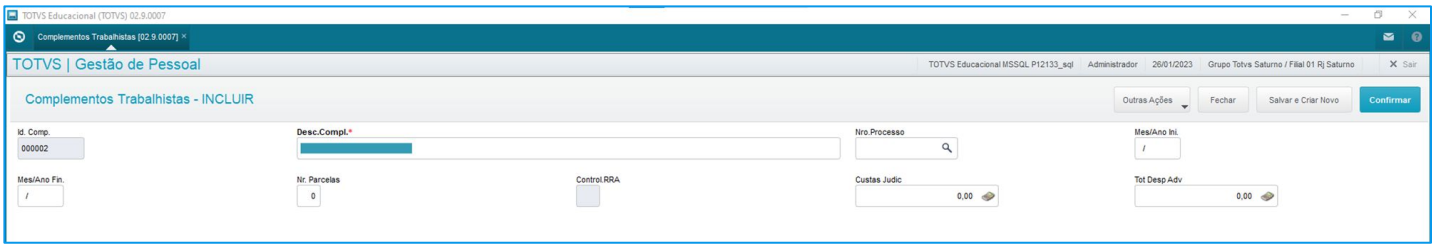

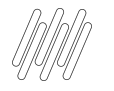

- Após este processo serão gerados os valores nas Tabelas RFC (Lançamentos de RRA) e RGB (Lançamentos por período) OU SRK
- Deverá ser realizado o Cálculo da Folha
- Ao encontrar uma Folha mensal com ID´s de RRA, a rotina de eSocial irá separar os valores em DOIS idemDev, um com o final FOL, com os valores de Folha mensal e outro com o final RRA.
- O idemDev com final RRA, terá os valores distribuídos nas tags infoPerApur com valor de IRRF e infoPerAnt com os demais valores.
- O evento S-1210, acompanha essa estrutura, trazendo o valor líquido isolado de RRA e um ideDev de Folha.

https://www.gov.br/esocial/pt-br/documentacao-tecnica/leiautes-esocial-v-S-1.1/index.html#1200\_dmDev\_ind RRA

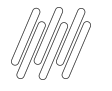

#### Atualizações - Lançamentos - RRA

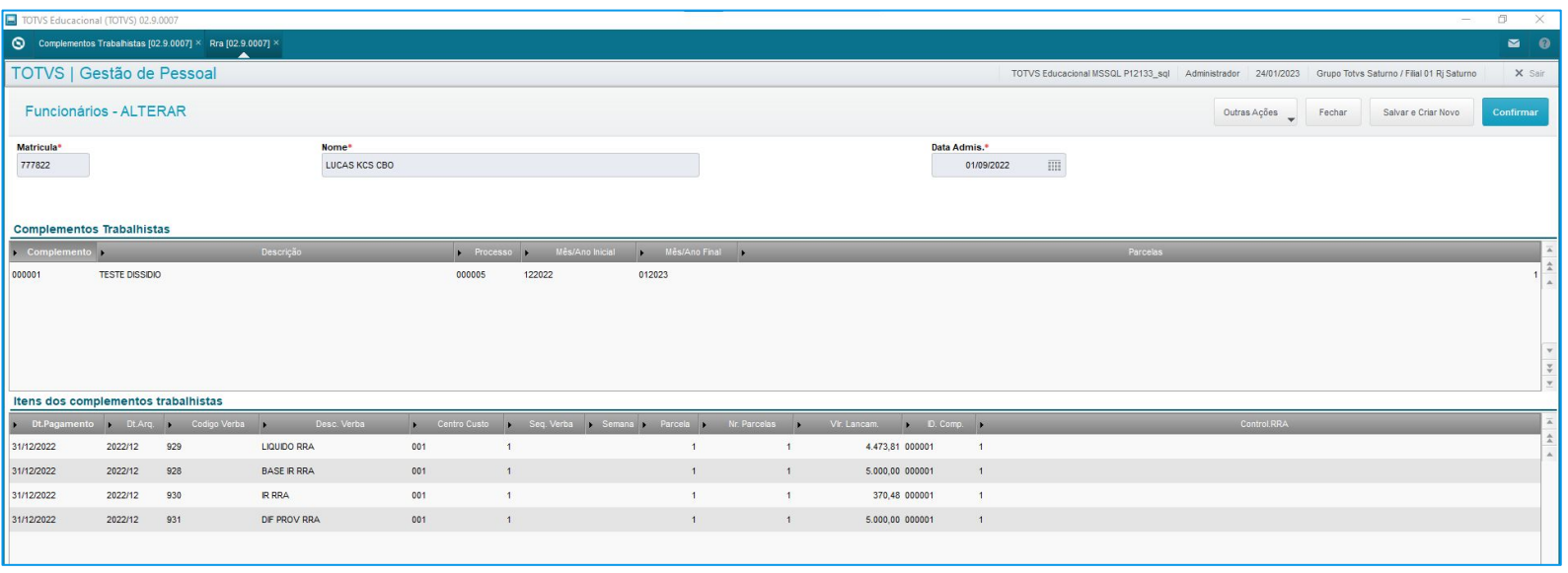

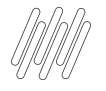

Exemplo XML contendo a estrutura de RRA

```
<ideDmDev>T SP 0120220228202202RRA</ideDmDev>
<codCateg>101</codCateg>
<indRRA>S</indRRA>
\langleinfoRRA\rangle<tpProcRRA>2</tpProcRRA>
    <nrProcRRA>81184420320223001182</nrProcRRA>
    <descRRA>COMPLEMENTO PROCESSO RRA</descRRA>
    <atdMesesRRA>2</atdMesesRRA>
    <despProcJud>
        <vlrDespCustas>3000.00</vlrDespCustas>
        <vlrDespAdvogados>5000.00</vlrDespAdvogados>
    </despProcJud>
    <ideAdv>
        <tpInsc>1</tpInsc>
        \langlenrInsc>19370676000103</nrInsc>
        <vlrAdv>2000.00</vlrAdv>
    \langle/ideAdv>
\langle/infoRRA>
<infoPerApur>
    <ideEstabLot>
        <tpInsc>1</tpInsc>
        \langlenrInsc>06951711000128</nrInsc>
        <codLotacao>T SP 01001
                                      </codLotacao>
        <remunPerApur>
             <matricula>E1T SP 0100000920221207120213 </matricula>
             \langleindSimples/>
             <itensRemun>
                 <codRubr>085</codRubr>
                 <ideTabRubr>T SP 01</ideTabRubr>
                 <qtdRubr>
                                        0</gtdRubr>
                 <fatorRubr> 0.00</fatorRubr>
                 <vrRubr>
                                        2327.74</vrRubr>
                 <indApurIR>0</indApurIR>
             </itensRemun>
             <infoAgNocivo>
                 <grauExp>1</grauExp>
             </infoAgNocivo>
        </remunPerApur>
    </ideEstabLot>
</infoPerApur>
```
Será levado ao xml a verba de provento de RRA assim como leva a verba original de dissídio. Levará também e de IR RRA na estrutura de RRA (exemplo codrubr 085).

## 

## **Processos Trabalhistas**

 $\odot$ 

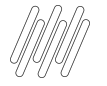

**Conceito:** Este evento registra as informações decorrentes de processos trabalhistas perante a Justiça do Trabalho e de acordos celebrados no âmbito das Comissões de Conciliação Prévia - CCP e dos Núcleos Intersindicais – Ninter. Neste evento são prestadas informações cadastrais e contratuais relativas ao vínculo, as bases de cálculo para recolhimento de FGTS e da contribuição previdenciária do RGPS.

**Quem está obrigado:** todo declarante que em processos trabalhistas ou em demandas submetidas à CCP ou Ninter for obrigado a reconhecer ou alterar informações relativas a vínculo trabalhista ou recolher FGTS e contribuição [previdenciária correspondentes.](https://www.gov.br/esocial/pt-br/documentacao-tecnica/manuais/mos-s-1-1-consolidada-ate-a-no-s-1-1-01-2023-retificada-em-20230118-com-marcacoes.pdf) 

**Prazo de envio:** até o dia 15 (quinze) do mês subsequente à data: a) do trânsito em julgado da decisão líquida proferida no processo trabalhista; b) da homologação de acordo judicial; c) do trânsito em julgado da decisão homologatória dos cálculos de liquidação da sentença; ou d) da celebração do acordo celebrado perante CCP ou Ninter. Esse prazo pode ser antecipado para fins de cumprimento de obrigações decorrentes da decisão judicial.

**Pré-requisitos:** envio do evento S-1000, observados os itens 3.1, 4.3, 4.5, 6.1 e 6.2 das informações adicionais

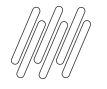

Segmentos Totvs: **Espaço Legislação | eSocial Layout S 1 1 e Processo Trabalhista | TOTVS RH Linha [Protheus](https://www.youtube.com/watch?v=JWYVqg056NQ&list=PLXa8l0dq5zRkxpHqPKL7ZVYHt3urJ9VeM&index=4)**

Procedimento para Configuração:

1. No Configurador (SIGACFG) acesse Ambientes / Cadastro / Menu (CFGX013). Informe a nova opção de menu conforme instruções a seguir:

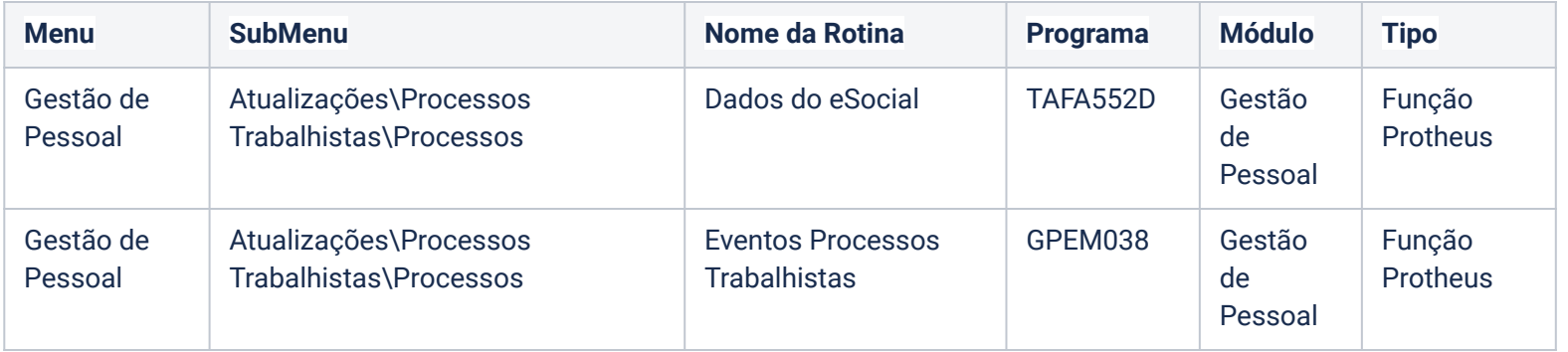

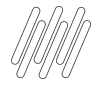

Para a geração dos eventos no Leiaute S-1.1 é necessário alterar o parâmetro MV\_VLESOC e MV\_TAFVLES para S\_01\_01\_00. Não é recomendado voltar ao leiaute S\_01\_00\_00 após alteração para S-1.1.

https://www.gov.br/esocial/pt-br/documentacao-tecnica/leiautes-esocial-v-S-1.1/index.html#evtProcTrab

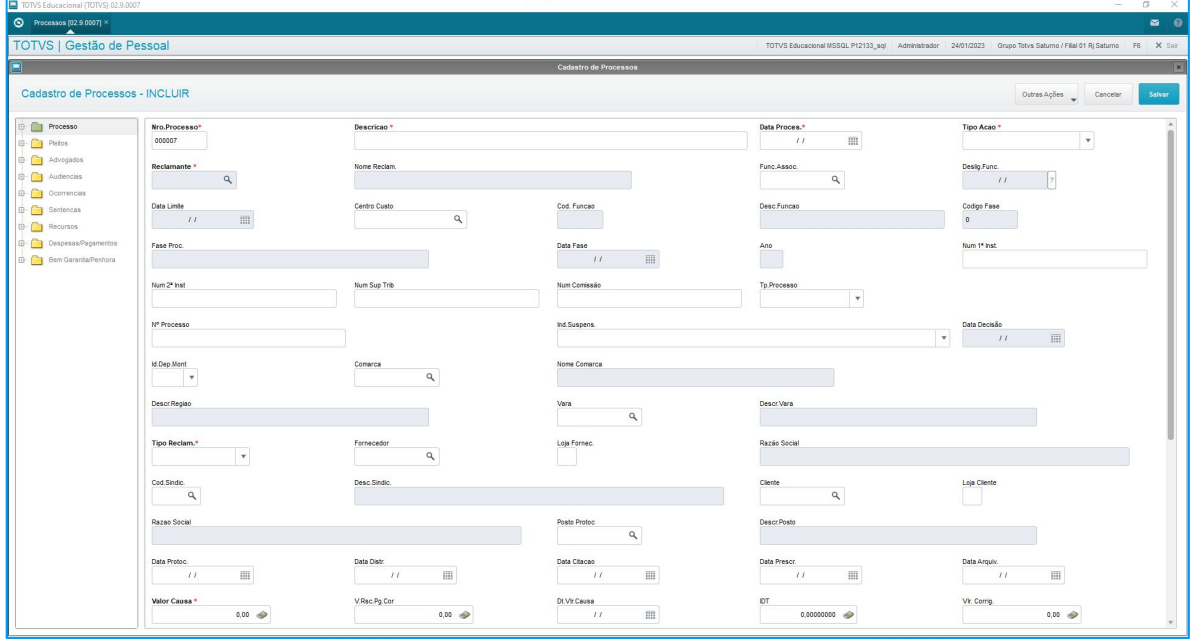

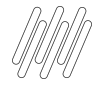

Lembre que os campos que estão sem a palavra Opcional, são obrigatórios para formar o básico do xml, o opcional se torna obrigatório de acordo com as validações do leiaute.

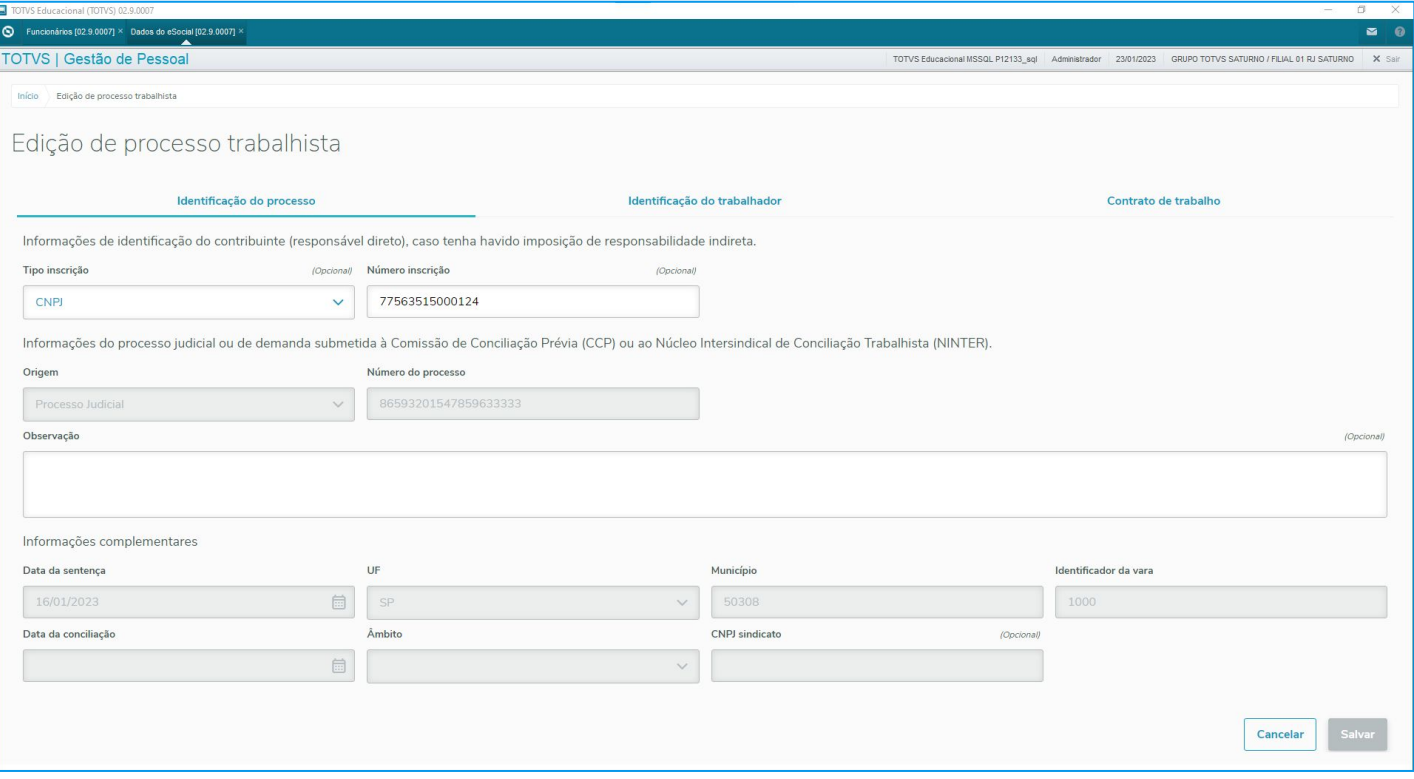

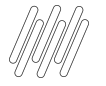

#### **Processos Trabalhistas** 16 and 16 and 16 and 16 and 16 and 16 and 16 and 16 and 16 and 16 and 16 and 16 and 16 and 16 and 16 and 16 and 16 and 16 and 16 and 16 and 16 and 16 and 16 and 16 and 16 and 16 and 16 and 16 and 1

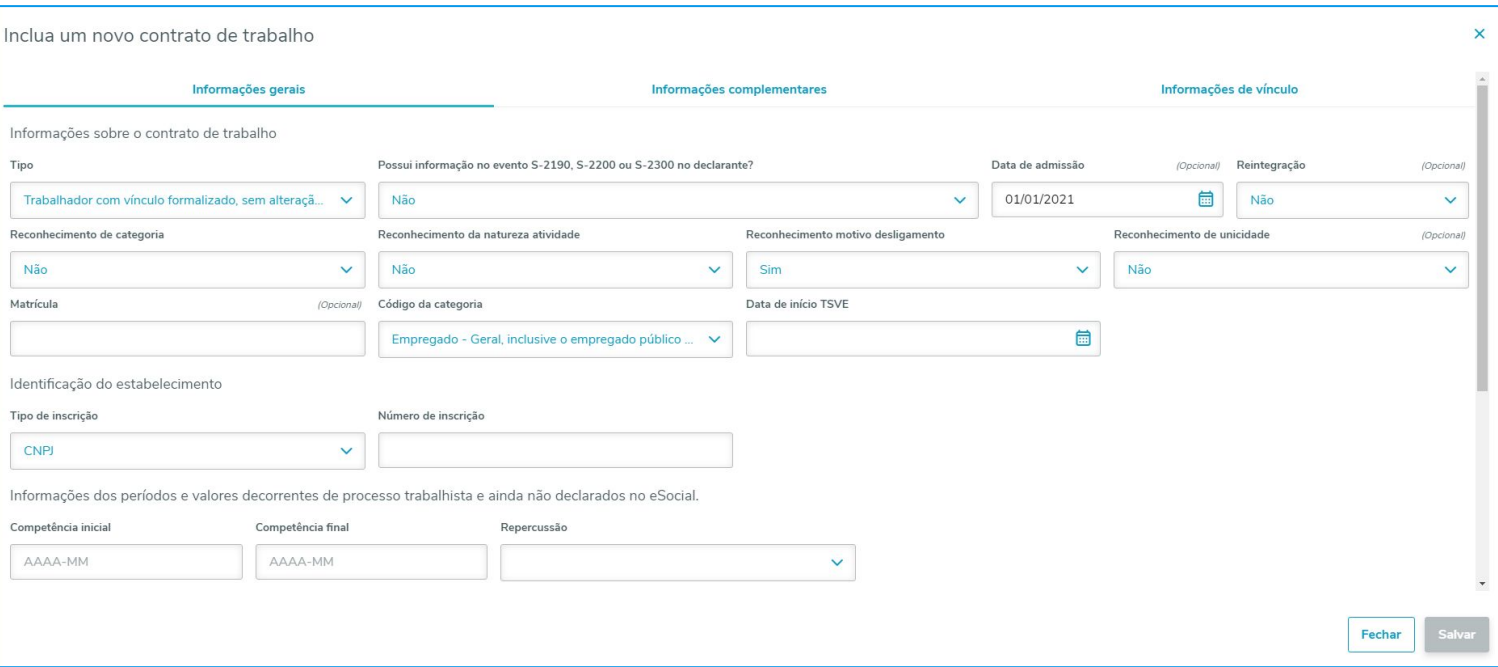

Exemplo: Identificação do estabelecimento, no leiaute temos a tag [ideEstab](https://www.gov.br/esocial/pt-br/documentacao-tecnica/leiautes-esocial-v-S-1.1/index.html#r_2500_ideTrab_infoContr_ideEstab)

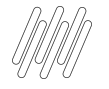

Nova tela para envio de eventos do Processo Trabalhista. Leiaute S-1.1

- Evento S-2500 Considera-se a data da sentença dentro desse período.
- Evento S-2501 Considera-se o período de apuração de pagamento, neste caso considerando somente mês e ano
- Evento S-3500 Data da exclusão ocorrida dentro do período

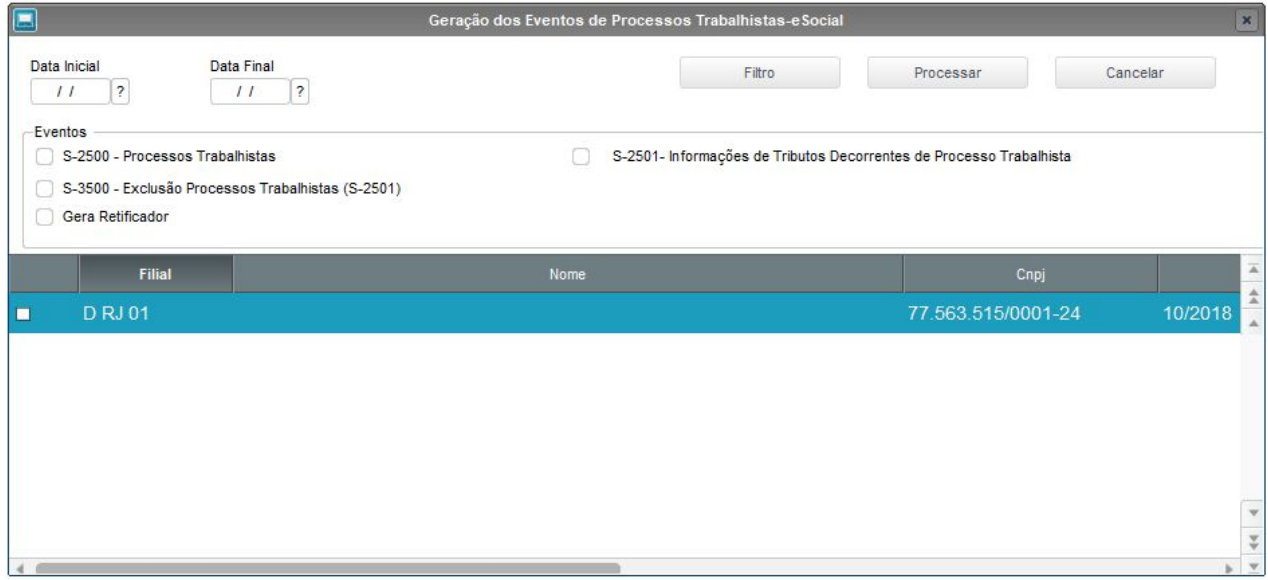

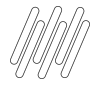

#### **Processos Trabalhistas** 18 and 18 and 18 and 18 and 18 and 18 and 18 and 18 and 18 and 18 and 18 and 18 and 18 and 18 and 18 and 18 and 18 and 18 and 18 and 18 and 18 and 18 and 18 and 18 and 18 and 18 and 18 and 18 and 1

#### Exemplo de XML S-2500 e S-2510

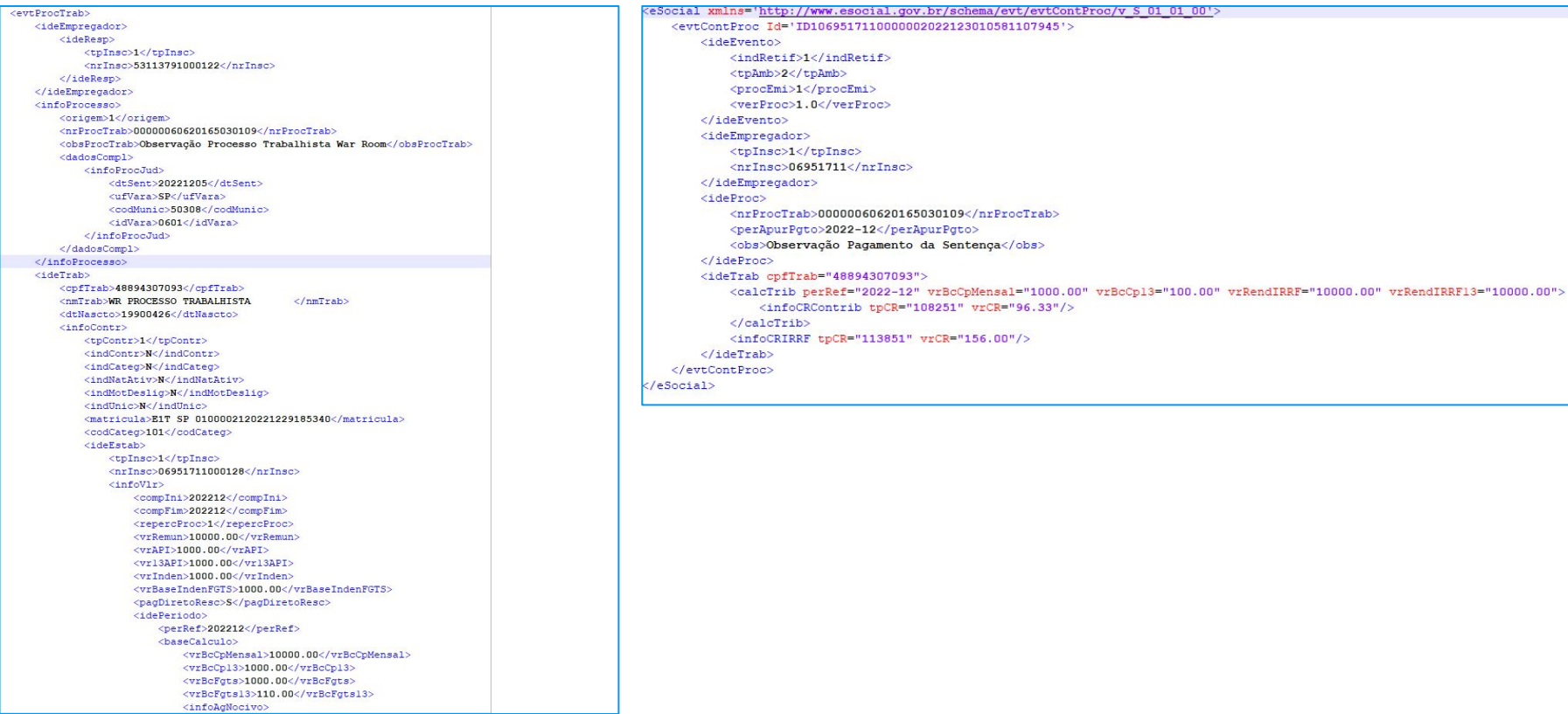

## **DOCUMENTAÇÕES**

**03**

19

**Ty yev** 

 $\odot$ 

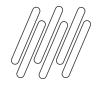

#### **Documentação de Apoio** 20

[Automação Fiscal - Atualização - Como configurar o TAF do Futuro \(TAF Full/Esocial do Futuro\) para a nova tela de](https://centraldeatendimento.totvs.com/hc/pt-br/articles/360051595774-Automa%C3%A7%C3%A3o-Fiscal-ATUALIZA%C3%87%C3%83O-Como-configurar-o-TAF-do-Futuro-TAF-Full-Esocial-do-Futuro-para-a-nova-tela-de-monitoramento-do-e-Social)  monitoramento do e-Social

[eSocial | Protheus - Entregas Legais](https://tdn.totvs.com/display/public/PROT/eSocial+%7C+Protheus+-+Entregas+Legais)

[Leiaute Versão S-1.1 - Processo Trabalhista](https://tdn.totvs.com/pages/viewpage.action?pageId=731213540)

[RH - Linha Protheus - GPE - eSocial - Como se adequar ao eSocial leiaute S-1.1](https://centraldeatendimento.totvs.com/hc/pt-br/articles/8658568031127-RH-Linha-Protheus-GPE-eSocial-Como-se-adequar-ao-eSocial-leiaute-S-1-1)

[eSocial versão S-1.1 - Leiautes](https://www.gov.br/esocial/pt-br/documentacao-tecnica/leiautes-esocial-v-S-1.1/index.html)

[MANUAL DE ORIENTAÇÃO DO eSOCIAL](https://www.gov.br/esocial/pt-br/documentacao-tecnica/manuais/mos-s-1-1-consolidada-ate-a-no-s-1-1-01-2023-retificada-em-20230118-com-marcacoes.pdf)

[Automação Fiscal - Configuração - Como ativar a porta multi protocolo no TAF - MPP](https://centraldeatendimento.totvs.com/hc/pt-br/articles/4477439959063)

[RH - Linha Protheus - GPE - eSocial - S-2500 - Ocorrência 282 Número do processo judicial invalido](https://centraldeatendimento.totvs.com/hc/pt-br/articles/11338622440983)

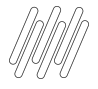

#### **Eventos e Carolina** 21 **O**

#### **[Agenda de Eventos Tira-Dúvidas / Responde \[Suporte Padrão\]](https://tdn.totvs.com/pages/releaseview.action?pageId=550307175)**

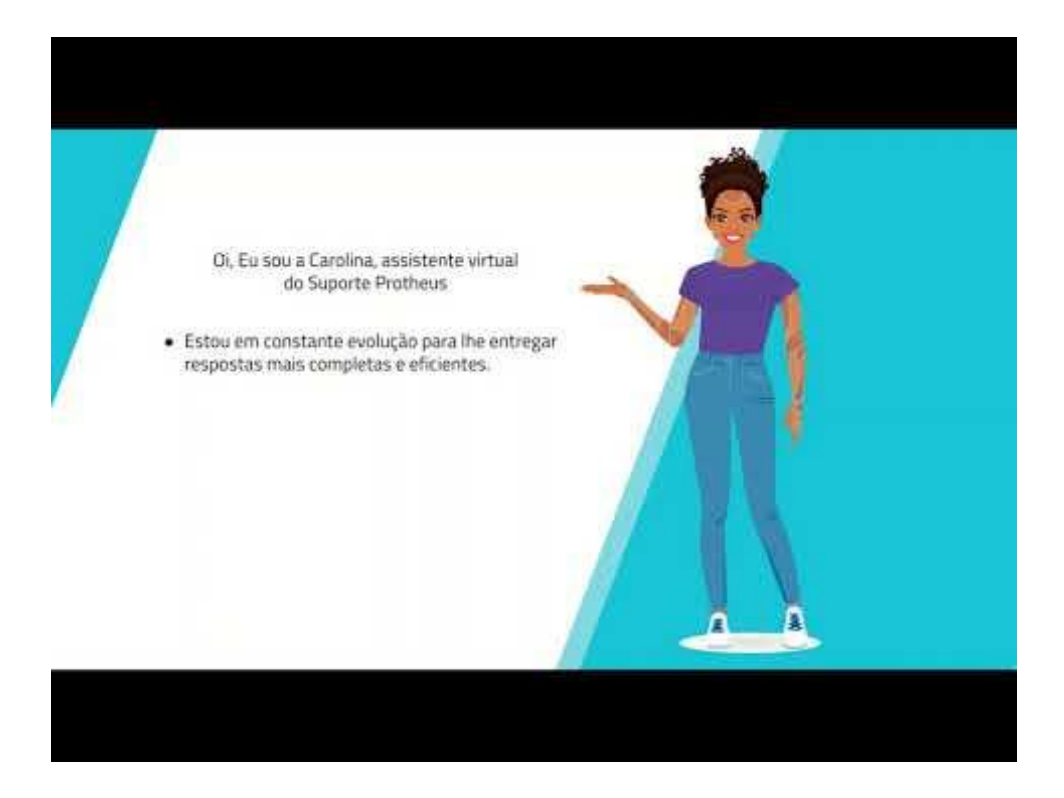

### **OBRIGADO**

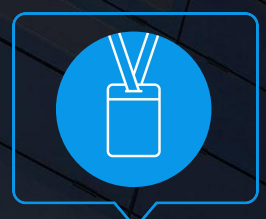

#### **Priscila Pecci**

Suporte Protheus Recursos Humanos

• Tecnologia + Conhecimento são nosso DNA.

- O sucesso do cliente é o nosso sucesso.
- Valorizamos gente boa que é boa gente.

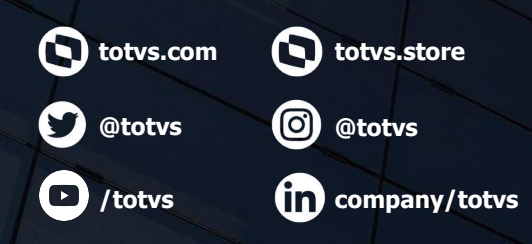

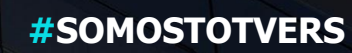

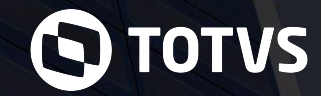